# Cisco ENCS/c8300 RAID/JBOD 구성 설치 및 문 제 해결

### 목차

소개 사용되는 구성 요소 RAID(Redundant Array of Independent Disk) RAID 유형 사용 가능한 구현 JBOD(Just a Bunch of Disks) RAID와 JBOD의 차이점 ENCS(Enterprise Network Compute System) Catalyst 8300 UCPe(Universal Customer Premises Equipment) 1N20 ENCS M-RAID 컨트롤러 카드용 하드웨어 설치 설명서 RAID 및 스토리지 관련 문제 해결 하드 드라이브(HDD) RAID 컨트롤러 카드(ENCS만 해당) 관련 문서 및 문서

# 소개

이 문서에서는 ENCS 및 c8300 UCPE 1N8 디바이스에서 여러 하드 드라이브를 관리하기 위한 JBOD 및 RAID 방법에 대해 설명합니다.

사용되는 구성 요소

이 문서의 정보는 다음 하드웨어 구성 요소를 기반으로 합니다.

- **ENCS5412**
- **ENCS5406**
- Catalyst 8300 UCPe 1N20

이 문서의 정보는 특정 랩 환경의 디바이스를 토대로 작성되었습니다. 이 문서에 사용된 모든 디바 이스는 초기화된(기본) 컨피그레이션으로 시작되었습니다. 현재 네트워크가 작동 중인 경우 모든 명령의 잠재적인 영향을 미리 숙지하시기 바랍니다.

### RAID(Redundant Array of Independent Disk)

여러 HDD(hard disk drives) 또는 SSD(solid-state drives)를 복합적으로 사용하여 데이터 신뢰성을 높이고 성능을 향상시키거나 둘 다 향상시키기 위해 컴퓨터 시스템에 사용되는 기술입니다. RAID를 사용하면 각각 성능, 이중화 및 용량의 균형을 갖춘 "RAID 레벨"이라고 하는 다양한 방식으 로 데이터를 저장할 수 있습니다. 이러한 이점(구성에 따라 다름)은 여러 디스크에 데이터를 복제하 고(한 디스크에 장애가 발생해도 다른 디스크에서 데이터를 계속 검색할 수 있음) 데이터를 여러 디 스크에 분산하고(동시에 쓰기) 데이터 읽기 및 쓰기 속도를 높임으로써 데이터 손실을 방지합니다.

RAID 유형

• RAID 0(스트라이핑):

이중화 없이 둘 이상의 디스크에 데이터를 균일하게 분할합니다. 따라서 성능은 향상되지만 내결함성은 없습니다. 디스크 하나에 장애가 발생하면 어레이의 모든 데이터가 손실됩니다. 스트라이핑 기술은 데이터를 청크/세그먼트/스트립으로 분할한 다음, 배열의 각 디스크에 교 대로 청크를 기록하기 때문입니다.

- RAID 1(미러링): 둘 이상의 디스크에 데이터를 복제합니다. 따라서 내결함성은 높지만 더 많은 디스크 공간이 필요합니다. 읽기 시에는 성능이 향상되지만 쓰기 시에는 향상되지 않습니다.
- RAID 5(패리티를 사용한 스트라이핑): 데이터 및 패리티(오류 검사) 정보는 3개 이상의 디스크에 분산되어 있습니다. 성능, 스토리지 용량, 내결함성을 균형 있게 제공합니다. 하나의 디스크에 장애가 발생하면 패리티 정보로부 터 데이터를 재구성할 수 있습니다.
- RAID 6(이중 패리티를 사용하는 스트라이핑): RAID 5와 비슷하지만 이중 패리티를 통해 데이터 손실 없이 두 개의 디스크에 장애가 발생할 수 있습니다. 따라서 추가 디스크 1개의 용량만큼 더 높은 내결함성을 제공합니다.
- RAID 10 또는 1+0: 이중화와 향상된 성능을 모두 제공하기 위해 미러링과 스트라이핑을 결합합니다. 최소 4개의 디스크가 필요하며 내결함성이 높고 읽기/쓰기 속도가 향상됩니다.

사용 가능한 구현

소프트웨어 RAID: •

호스트 시스템 CPU를 사용하여 RAID 어레이를 관리합니다. 비용 효율적인 솔루션이지만 시 스템 성능에 영향을 미칠 수 있습니다.

• 하드웨어 RAID: 전용 RAID 컨트롤러 카드를 사용하여 어레이를 관리하고 CPU에서 작업을 오프로드합니다. 이는 일반적으로 더 나은 성능과 더 많은 기능을 제공하지만 더 높은 비용을 제공합니다.

JBOD(디스크 뭉치만)

단일 엔클로저 또는 시스템 내에서 여러 개의 하드 드라이브가 독립적으로 사용되는 간단한 스토리 지 구성입니다. "Just a Bunch Of Disks"라는 용어는 드라이브가 어떤 종류의 어레이에서도 함께 작 동하도록 구성되지 않았음을 의미합니다. 각 드라이브는 운영 체제 내에서 별도의 디스크로 표시됩 니다. 이중화나 성능 향상에 대한 우려 없이 스토리지 공간을 최대화하는 데 자주 사용됩니다. JBOD 설정에서 한 드라이브가 실패하면 해당 드라이브의 데이터만 손실되고 다른 드라이브에는 영향을 주지 않습니다.

RAID와 JBOD의 차이점

• 데이터 관리:

JBOD는 각 디스크를 독립적인 엔티티로 취급하는 반면, RAID는 선택한 RAID 레벨에 따라 디 스크를 통합 스토리지 공간으로 결합합니다.

이중화 및 내결함성: • RAID는 데이터 이중화 및 내결함성을 제공할 수 있지만(RAID 0 제외), JBOD는 고유한 이중 화를 제공하지 않습니다. 디스크에 장애가 발생하면 해당 디스크의 데이터가 손실됩니다.

- Performance: RAID 0과 같은 RAID 구성에서는 여러 디스크에 데이터를 분산하여 성능을 향상시킬 수 있는 반면, JBOD 성능은 개별 디스크 기능으로 제한됩니다.
- ∙\_ 스토리지 효율성: JBOD를 사용하면 백업용으로 수동으로 구성하지 않는 한 리던던시를 위해 오버헤드가 발생 하지 않고 각 디스크의 전체 용량을 사용할 수 있으며, RAID 1 및 RAID 5와 같은 RAID 구성에 서는 리던던시를 위해 일부 스토리지 용량을 사용할 수 없습니다.

ENCS(Enterprise Network Compute System)

이러한 디바이스는 VNF(Virtual Network Function)를 비롯한 다양한 기능을 지원하도록 설계되어 지사 구축 및 에지 컴퓨팅 시나리오에 적합합니다. ENCS 장치에 RAID(Redundant Array of Independent Disks)를 구현하면 데이터 신뢰성과 성능이 향상되어 엔터프라이즈급 애플리케이션의 요구 사항에 부합합니다.

ENCS 디바이스는 일반적으로 주 CPU와 독립적으로 RAID 처리를 처리하는 하드웨어 RAID 컨트 롤러를 사용합니다. 이 접근 방식은 RAID 작업을 오프로드하여 디스크 관리 작업에 의해 방해받지 않고 디바이스의 기본 기능에 컴퓨팅 리소스를 사용할 수 있도록 합니다. ENCS 디바이스에 대한 RAID 및 JBOD 컨피그레이션은 CIMC GUI 또는 CLI를 통해 수행해야 합니다. 이를 통해 관리자는 RAID 레벨을 구성하고, RAID/JBOD 어레이에 대한 디스크를 선택하고, 기타 설정을 관리할 수 있 습니다.

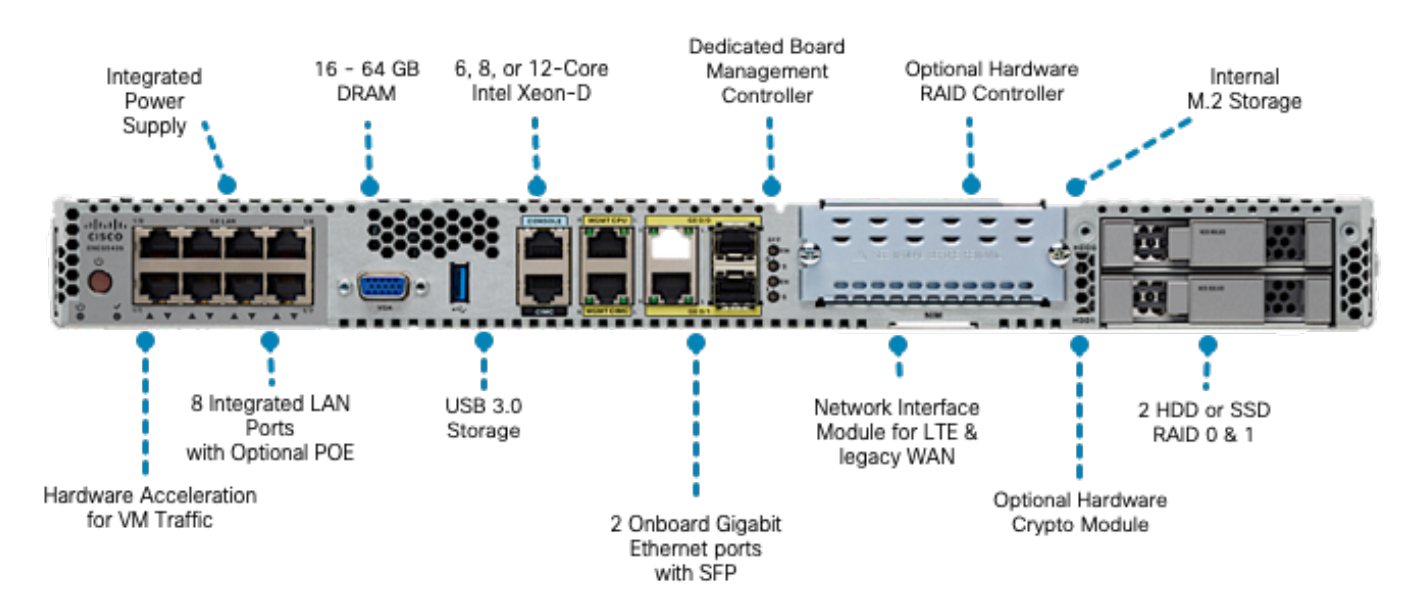

그림 1.ENCS5406 하드웨어 검토(HDD RAID/JBOD 지원 슬롯 포함)

Catalyst 8300 UCPe(Universal Customer Premises Equipment) 1N20

ENCS 장치는 하드웨어 RAID를 사용하지만 8300 UCPe는 CPU(VROC) 기반 소프트웨어 RAID에

#### Intel Virtual RAID를 구현합니다.

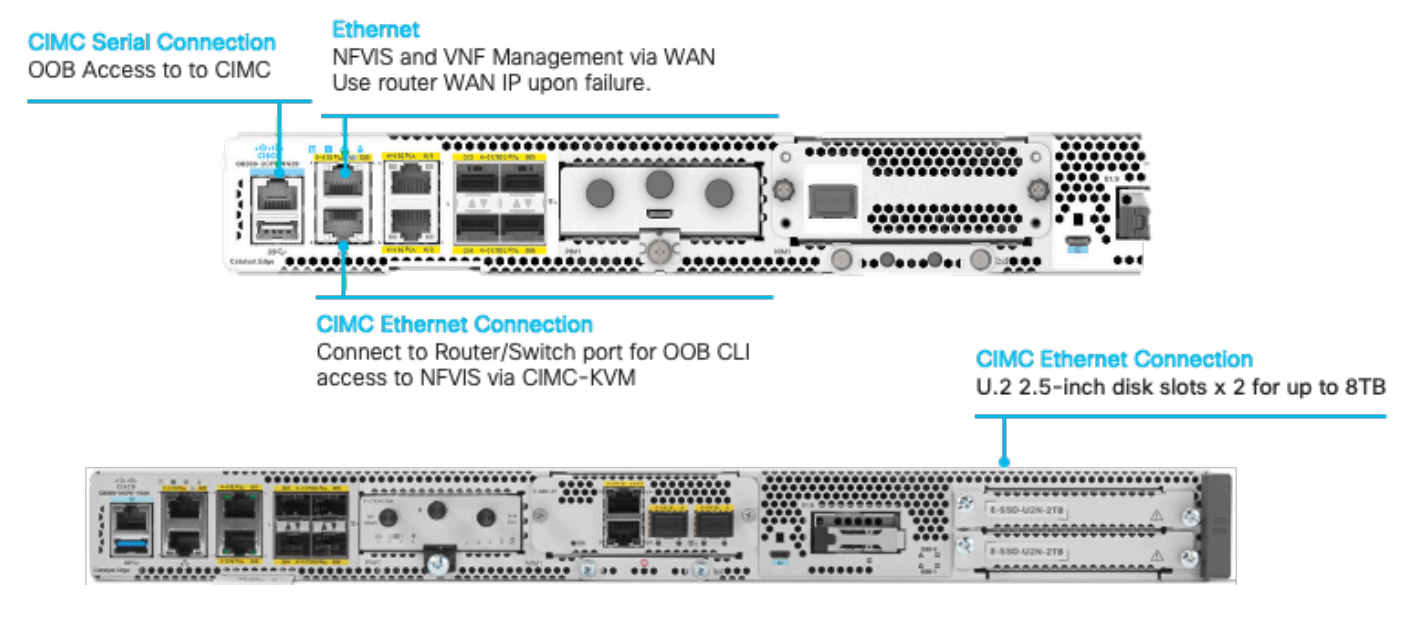

그림 2. Catalyst 8300-UCPE-1N20 하드웨어 검토(HDD RAID/JBOD 지원 슬롯 포함)

# ENCS M-RAID 컨트롤러 카드용 하드웨어 설치 설명서

- 1. 장치 전원을 끕니다.
- 2. 상단 덮개에 있는 나사를 제거합니다.

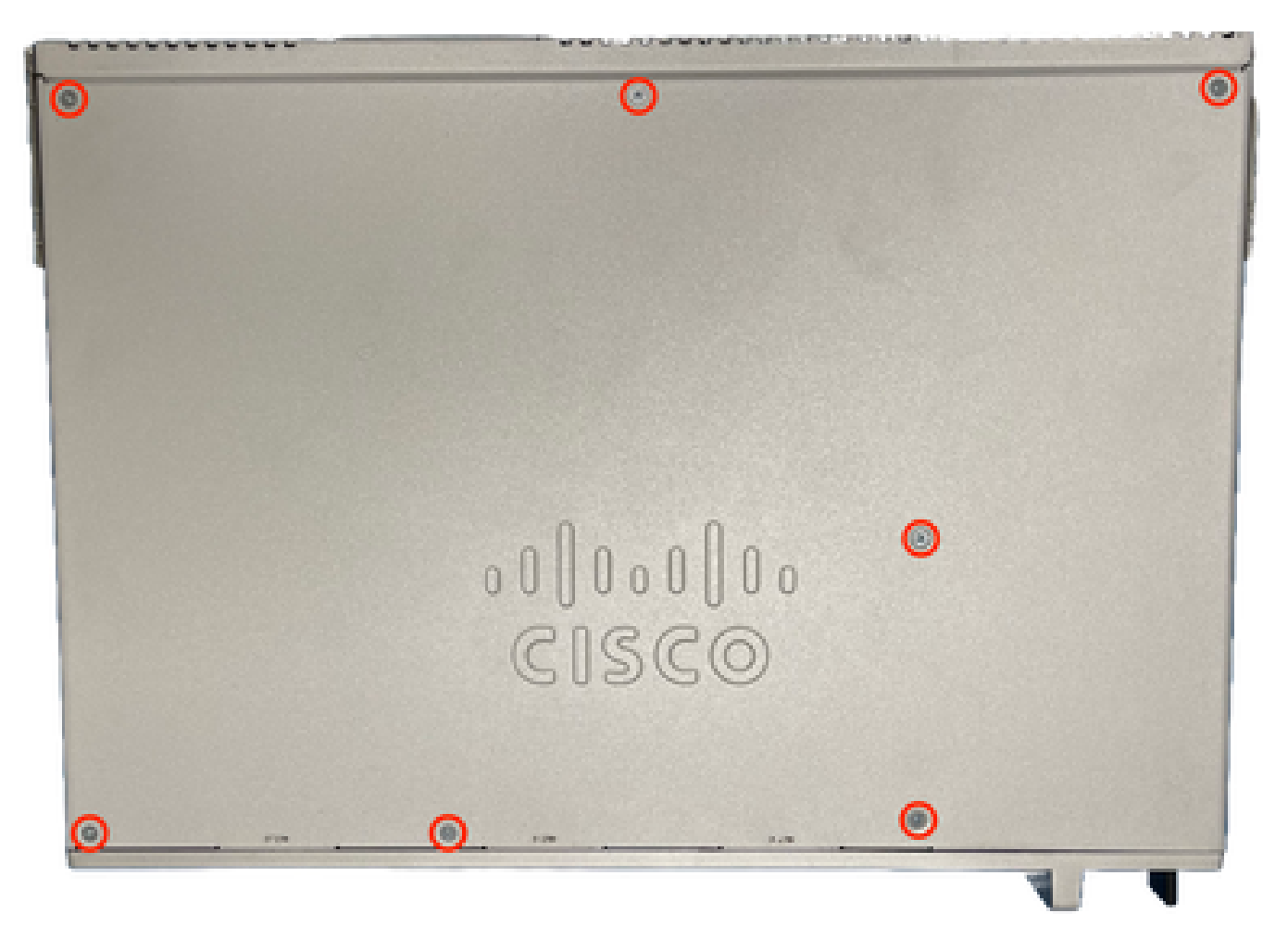

### 그림 3. ENCS5412 섀시의 상면도

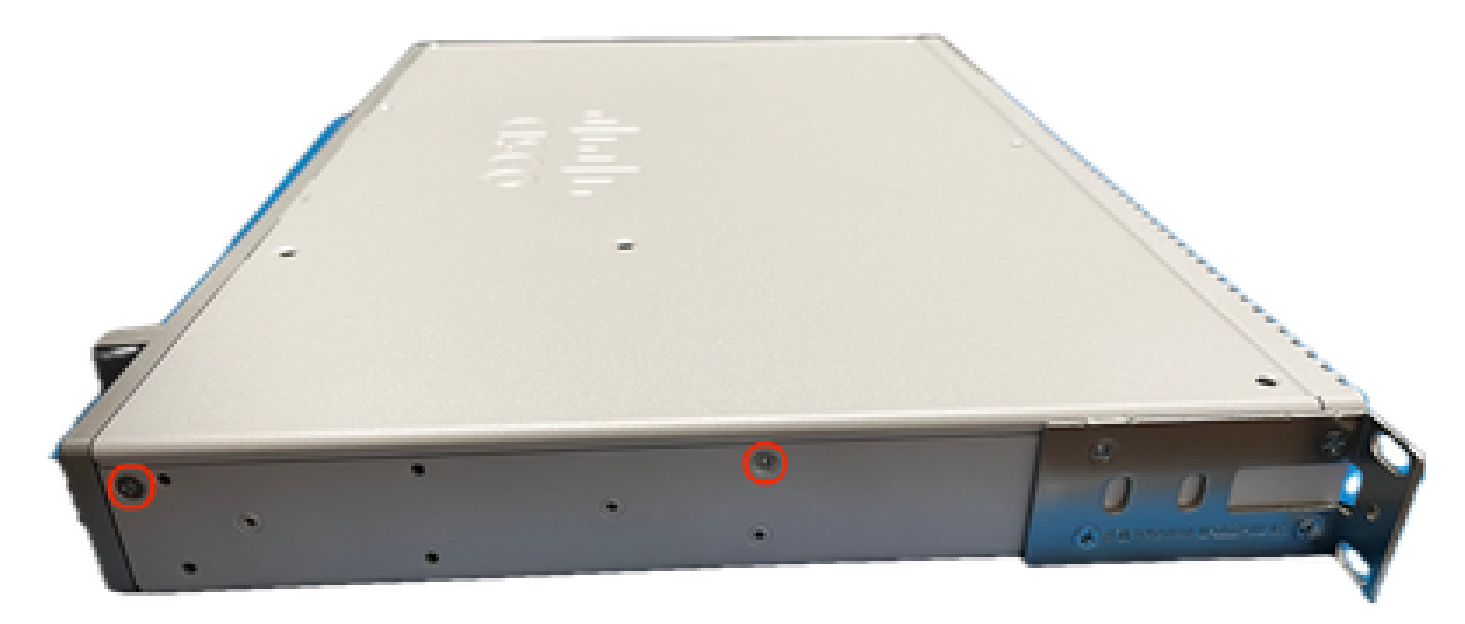

그림 4. ENCS5412 섀시의 왼쪽 보기

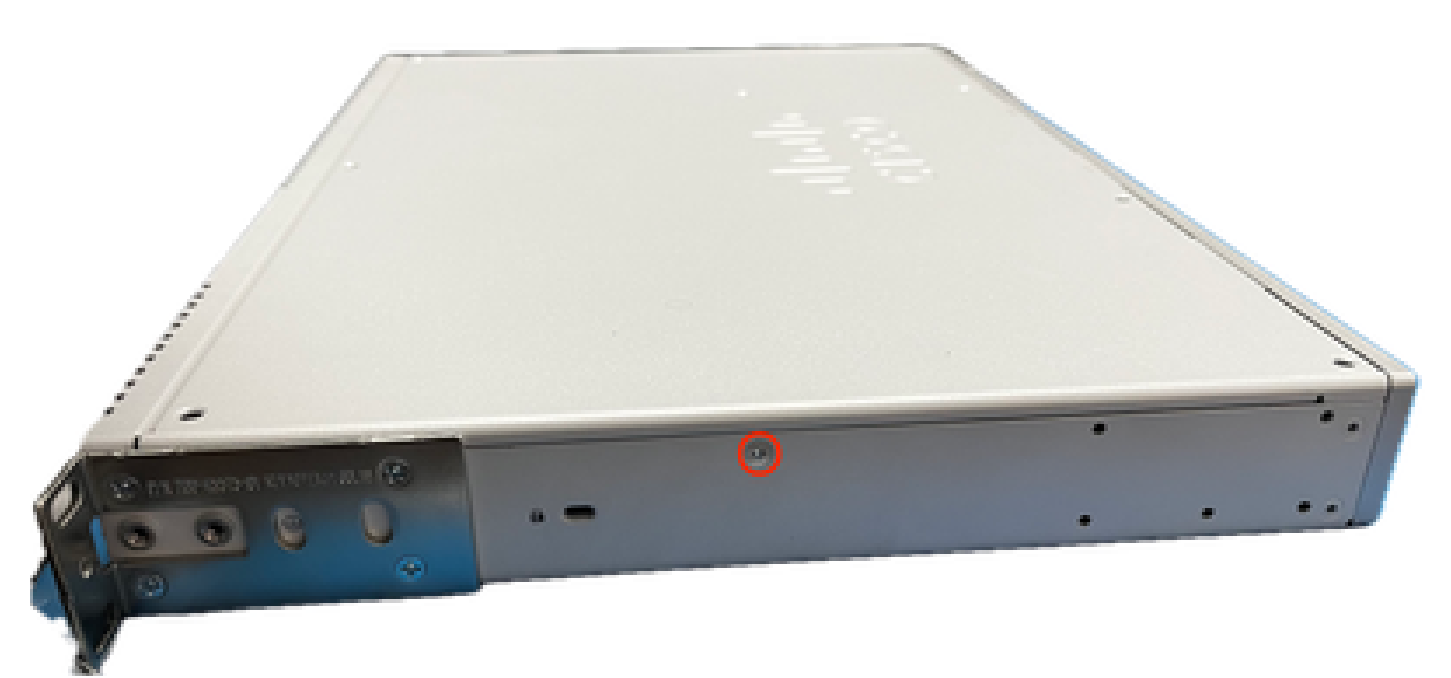

그림 5. ENCS5412 섀시에 대한 오른쪽 보기

섀시의 뚜껑과 측면에서 나사를 모두 제거한 후 상단 뚜껑을 위로 들어 올려 마더보드와 내부 구성 요소를 표시합니다.

2. RAID 컨트롤러 카드를 설치/설치해야 하는 위치를 식별합니다.

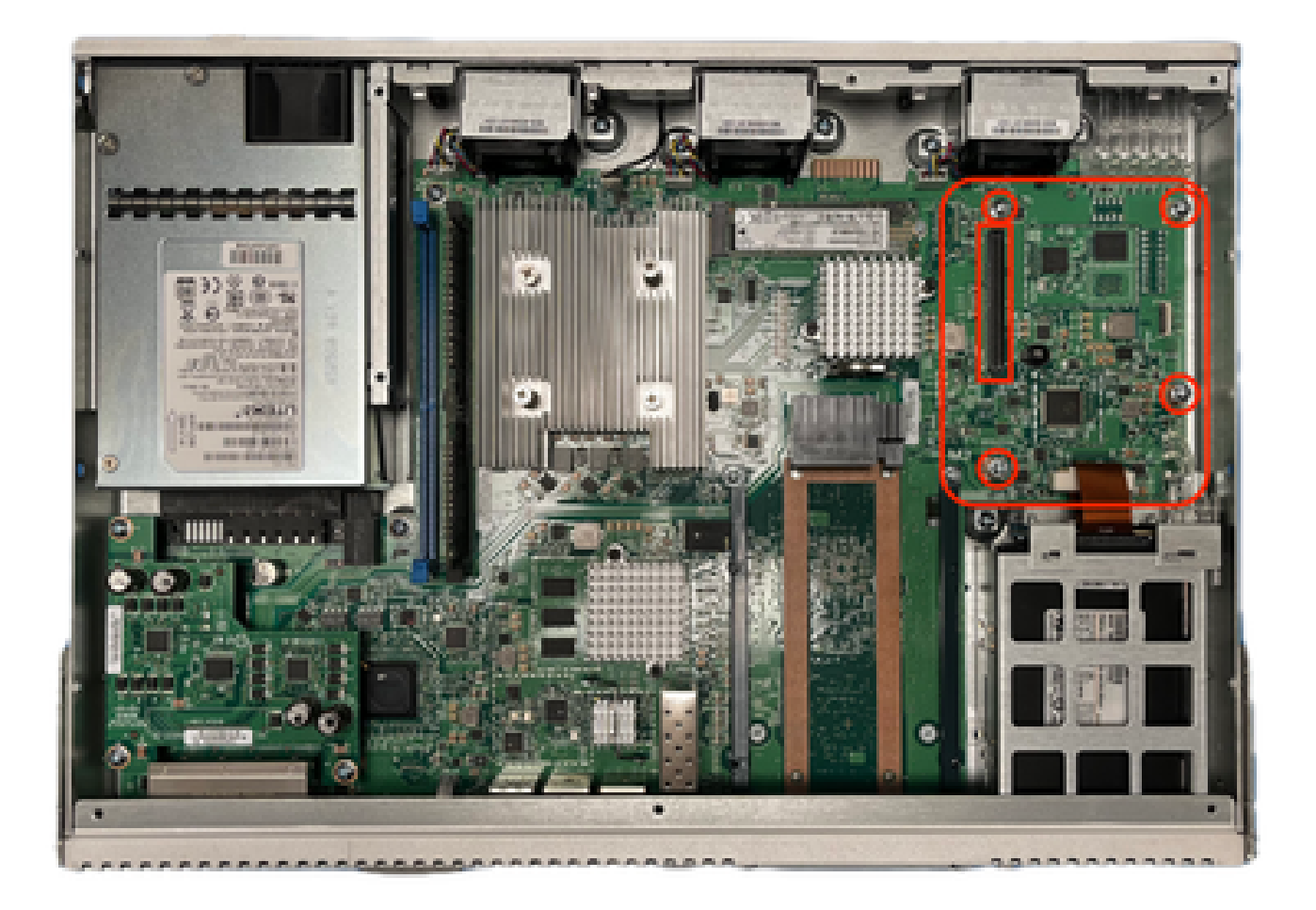

### 그림 6. ENCS5412 마더보드의 상면도

- 3. 마더보드에서 컨트롤러 고정 나사 4개를 분리합니다.
- 4. RAID 컨트롤러 카드를 접촉 PCIe 핀 및 나사 구멍에 맞춥니다.
- 5. 컨트롤러 카드를 설치하는 데 약간의 압력을 가합니다.

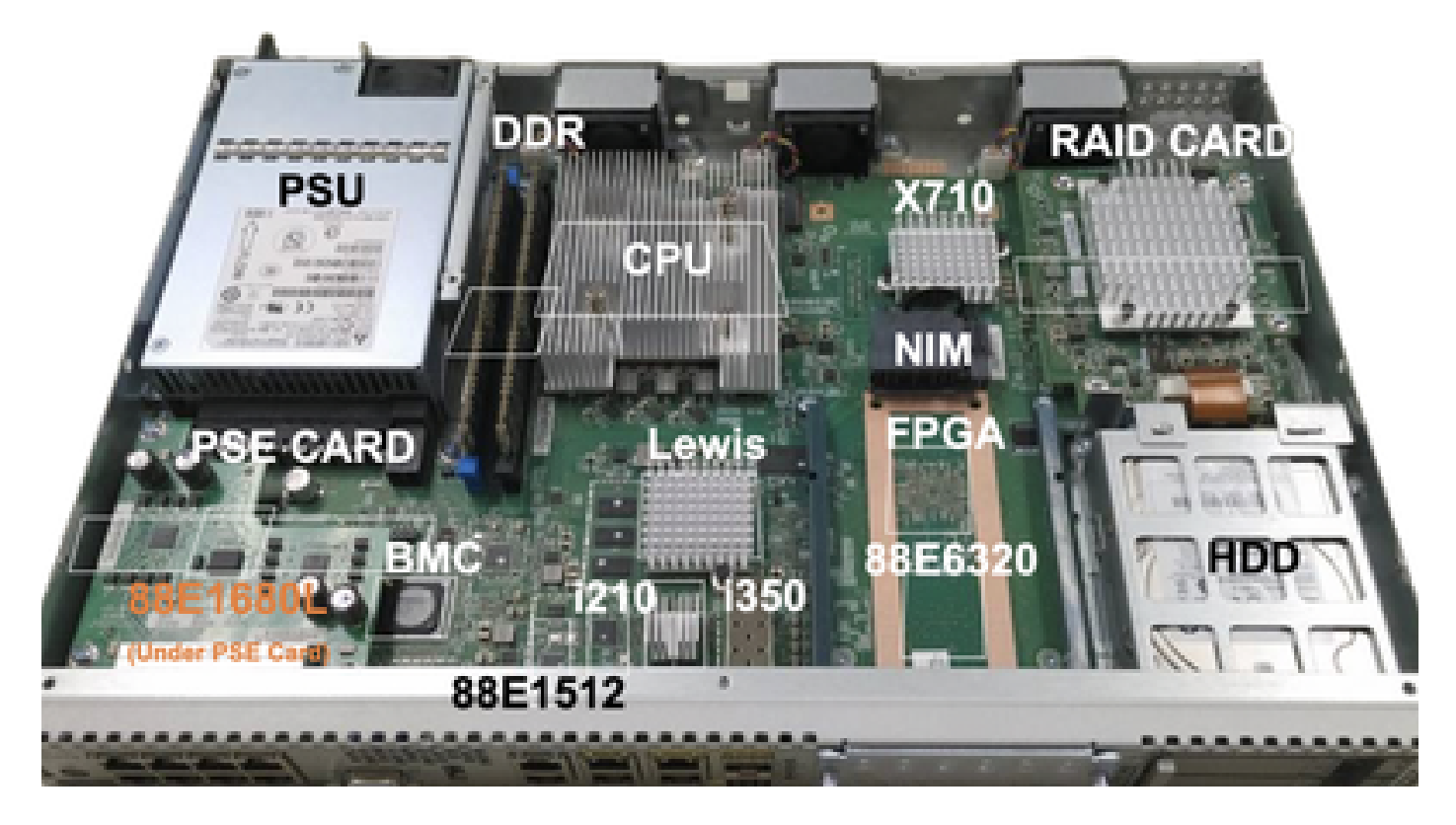

그림 7. MRAID 컨트롤러 카드 최종 설치 보기

6. 그리핑 나사를 조입니다. 7. 상단 뚜껑 덮개를 섀시 뒤에 놓습니다. 8. 상단 및 측면 섀시 나사를 다시 조입니다.

9. 장치 전원 켜기

### RAID 및 스토리지 관련 문제 해결

하드 드라이브(HDD)

하드 드라이브 관련 문제의 경우 다음 절차를 순서대로 수행한 다음 드라이브가 올바르게 매핑될 때까지 중지하십시오.

1. 두 하드 드라이브의 LED에 녹색 표시등이 깜박이도록 합니다.

2. CIMC에서 드라이브를 "삽입" 상태로 탐지하고 있는지 검토합니다.

ENCS5412 # scope chassis ENCS5412 /chassis # show hdd detail Name HDD1\_PRS: Status : inserted Name HDD2\_PRS: Status : inserted

3. OIR을 지원하는 경우 하드 드라이브를 재장착합니다. 4. CIMC 다시 로드를 수행합니다(호스트 운영 전원 주기/다시 로드와 혼동하지 않음).

ENCS5412 # scope cimc ENCS5412 /cimc # reboot

5. 문제가 계속되면 TAC에 문의하십시오.

RAID 컨트롤러 카드(ENCS만 해당)

RAID 컨트롤러의 L2/L3 캐시 오류입니다.

1. 이 카드가 뜨거워질 수 있으므로 섀시의 흡입 및 배출 구멍의 공기 흐름을 올바르게 확인하십시 오.

2. CIMC 다시 로드를 수행합니다(host-os power-cycle/reload와 혼동하지 않음).

ENCS5412 /cimc # reboot

3. CIMC에 대한 공장 초기화 수행

ENCS5412 # scope cimc ENCS5412 /cimc # factory-default

4. bios 복구 수행

ENCS5412 # scope bios ENCS5412 /bios # recover

5. 컨트롤러 카드를 재장착합니다. 6. CIMC에서 기술 지원 파일을 수집하고 TAC에 문의하십시오. 케이스를 열 때 생성된 show-tech 번들을 케이스 첨부 파일에 첨부하십시오.

ENCS5412 # scope cimc ENCS5412 /cimc # scope tech-support

# 관련 문서 및 문서

[지원되는 RAID 컨트롤러 및 필요한 케이블](/content/en/us/td/docs/routers/nfvis/install/encs-hig/encs-hig_chapter_0101.html)

[Catalyst 8300 Series Edge uCPE 데이터 시트](/content/en/us/products/collateral/routers/catalyst-8300-series-edge-ucpe/nb-06-cat8300-series-edge-ucpe-ds-cte-en.html)

[Catalyst 8300 Series Edge uCPE 하드웨어 설치 가이드](/content/en/us/td/docs/routers/nfvis/c8300-ucpe/c8300-ucpe-hig/m-overview-cisco-catalyst-8300-series-ucpe-hardware.html)

[5400 Enterprise Network Compute System 하드웨어 설치 설명서](/content/en/us/td/docs/routers/nfvis/install/encs-hig/CSX-HIG_chapter_0100.html)

이 번역에 관하여

Cisco는 전 세계 사용자에게 다양한 언어로 지원 콘텐츠를 제공하기 위해 기계 번역 기술과 수작업 번역을 병행하여 이 문서를 번역했습니다. 아무리 품질이 높은 기계 번역이라도 전문 번역가의 번 역 결과물만큼 정확하지는 않습니다. Cisco Systems, Inc.는 이 같은 번역에 대해 어떠한 책임도 지지 않으며 항상 원본 영문 문서(링크 제공됨)를 참조할 것을 권장합니다.